# Payroll Information

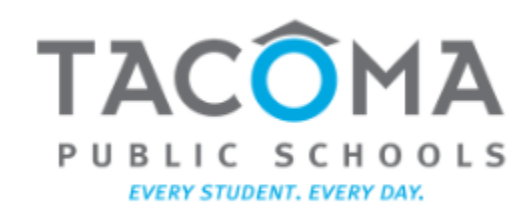

March 28, 2022

1

### [Accessing Employee](https://tps10.sharepoint.com/sites/business/SitePages/ESS.aspx)  Self-Service (ESS)

- From TPS hub, click on "Employee Self-Service"
- Click on "Sign in to ESS"

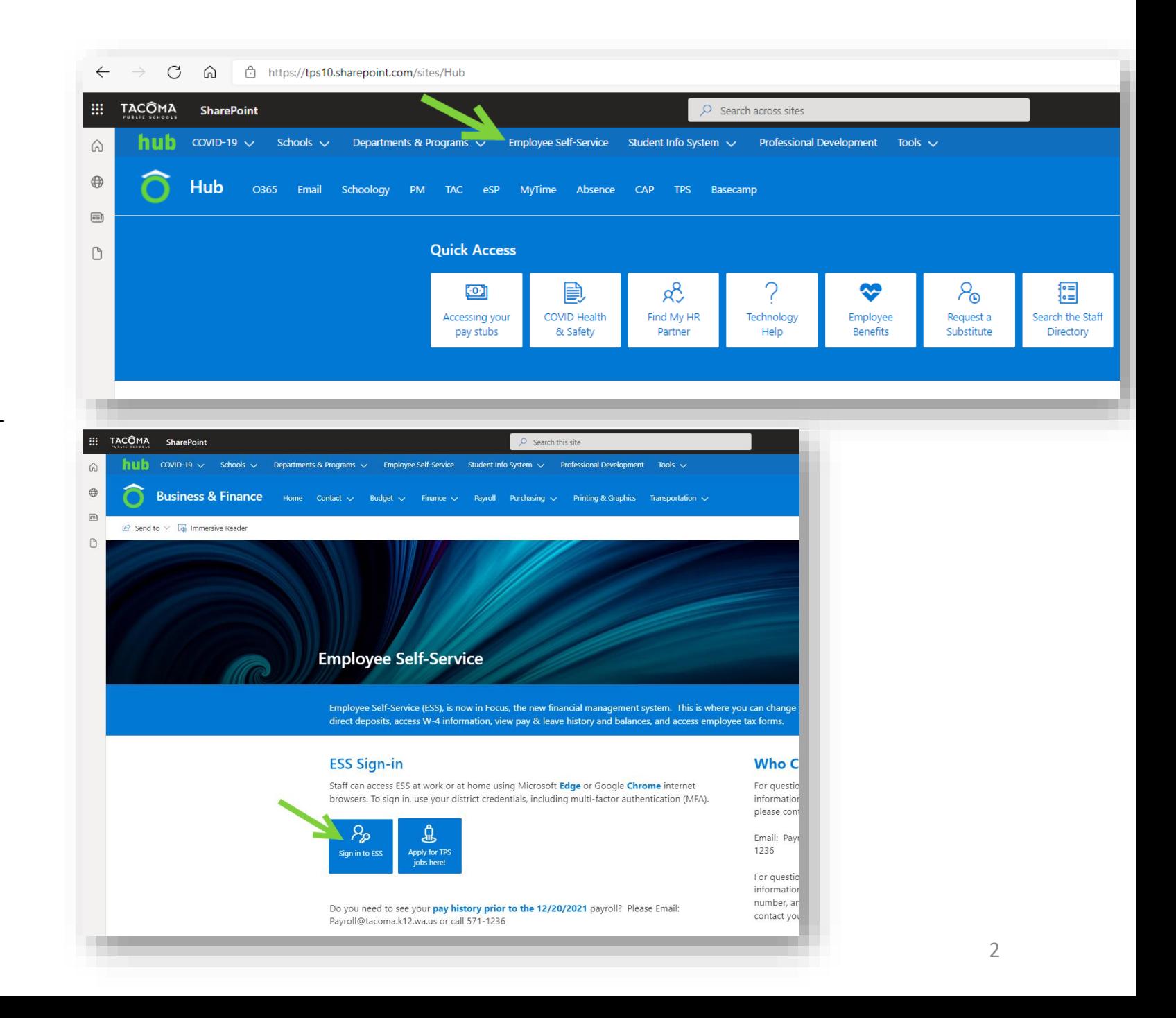

### [Accessing Employee](https://tps10.sharepoint.com/sites/business/SitePages/ESS.aspx)  Self -Service (ESS) (cont'd)

- Hover over Employee Self-Service icon (looks like a handshake)
- Click on Employee Self Service
- Make the selection of your choice
	- Employee Request (to update the following)
		- Legal Name
		- **Address**
		- Contact Info
		- **Emergency Contacts**
		- Direct Deposit
		- W4 Information
	- Leave History (displays leave balances, accruals, and usage)
	- View Pay History (access pay stubs)
	- Employee Tax Forms (access W-2)

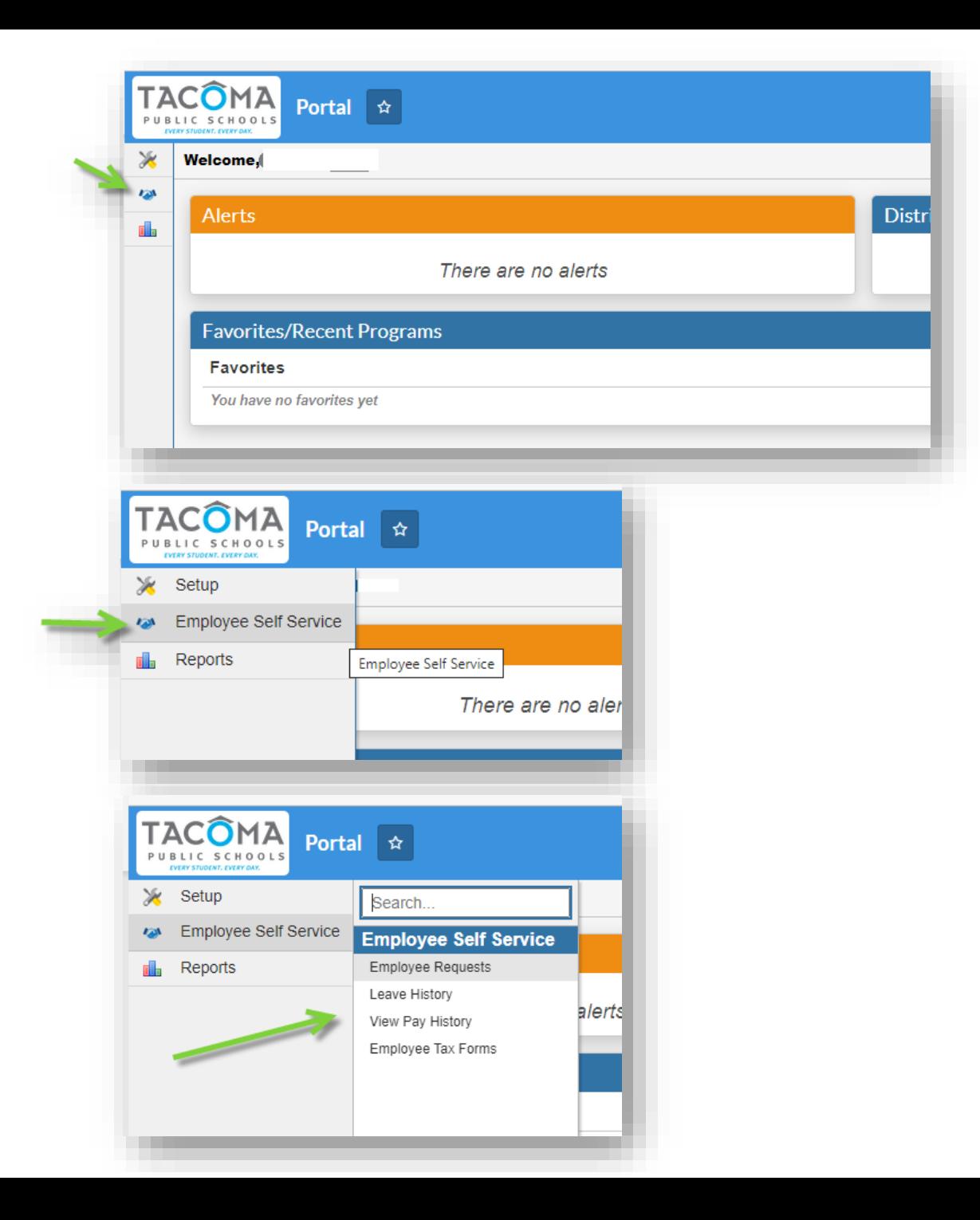

### Viewing Pay History

Printable and viewable versions of each paystub since 12/20/2021 is available in ESS

Please contact [payroll@tacoma.k12.wa.us](mailto:payroll@tacoma.k12.wa.us) to request earlier paystubs from prior payroll system.

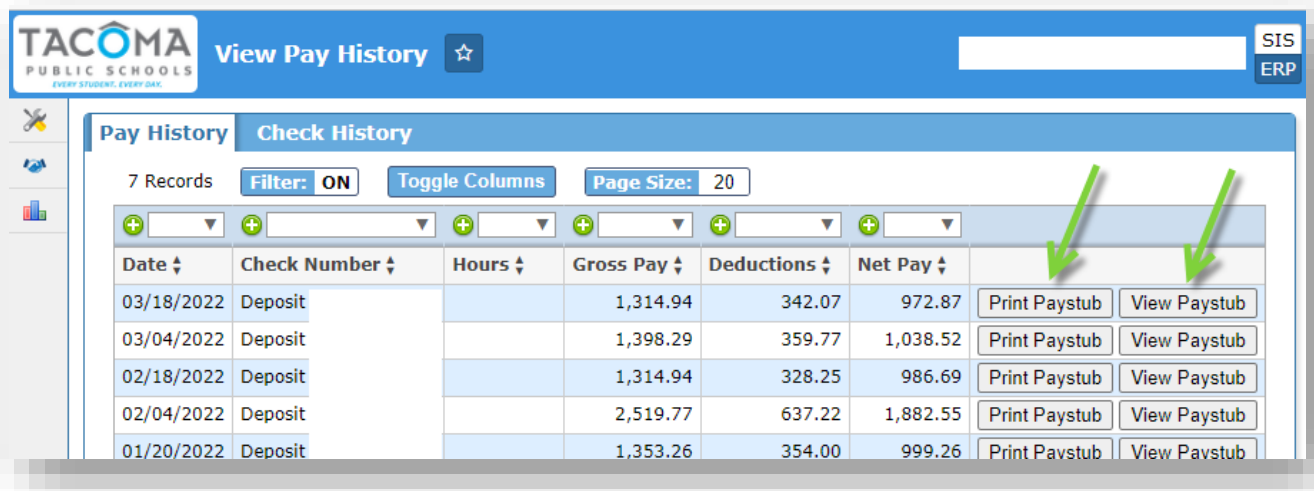

### Payroll Info for ESP s

- Expected Annual Wages are divided evenly across the paychecks of the school year
	- First check each year: September 20<sup>th</sup> payday
	- Final check each year: September 5<sup>th</sup> payday
	- Installments are listed as "Salary" on the pay stub
- Additional Pay
	- Time reported in myTime (such as extra work, class coverage, etc.) will appear as "Misc Pay" on pay stub
	- Time reported on Exception Reporting for Payroll Forms (via Informed K -12) or on specialized timesheets to CAB -based offices (such as Professional Development, Special Ed, Student Life, etc.) will appear as "Misc Pay <with additional notes> "

7. Payment of Wages 46

-1  $\overline{2}$ 

 $\mathbf{3}$ 

5

a. An employee will be paid in twenty-four (24) equal installments in accordance with the District's payroll procedures, payable not later than the 5th and 20th of each month, normally beginning September 20<sup>th</sup>. Should there be any changes to the payroll cycle, the District will provide the union and employees sixty (60) calendar days' notice of such changes.

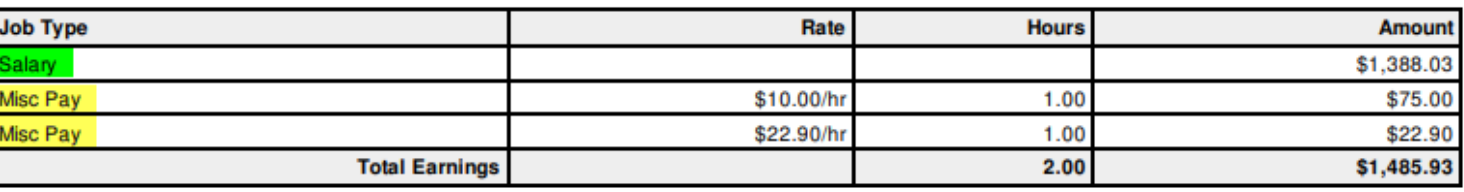

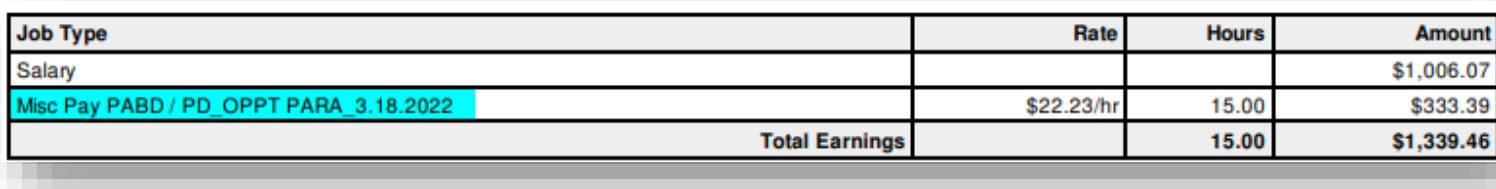

# Where can I find the Salary Schedules, Collective Bargaining Agreements, and Calendars?

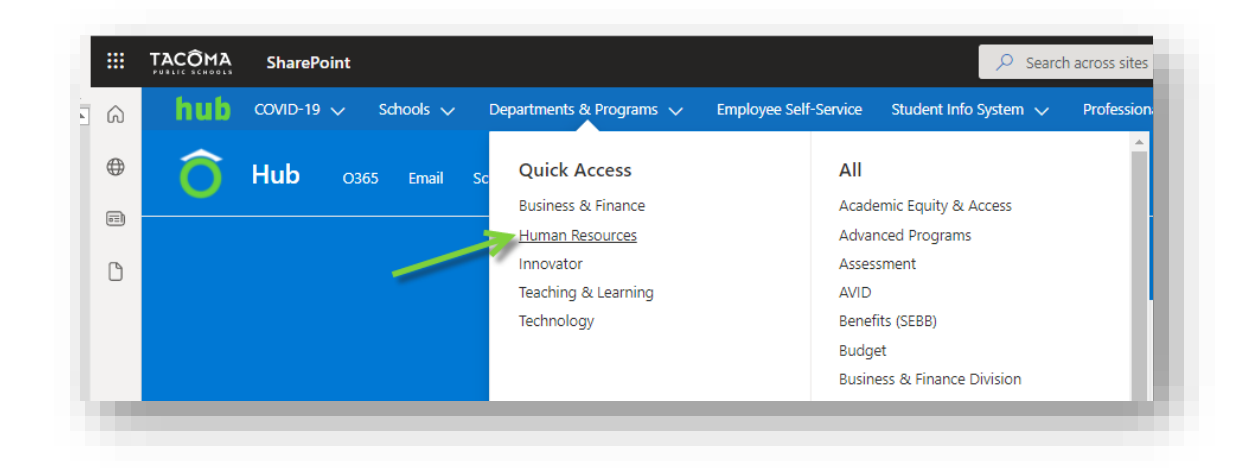

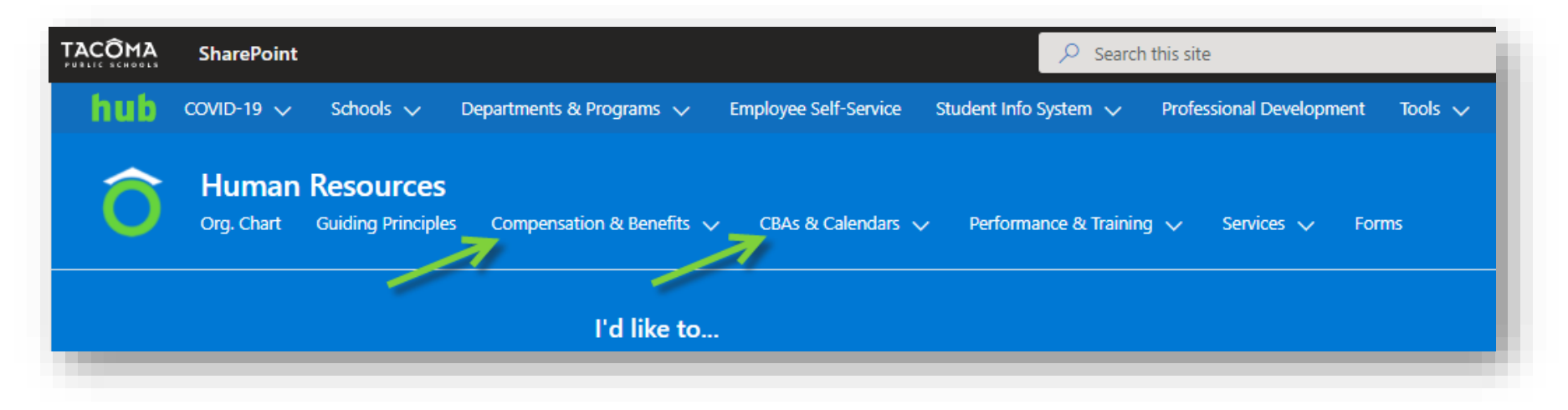

# How can I validate my "salary" pay period amount?

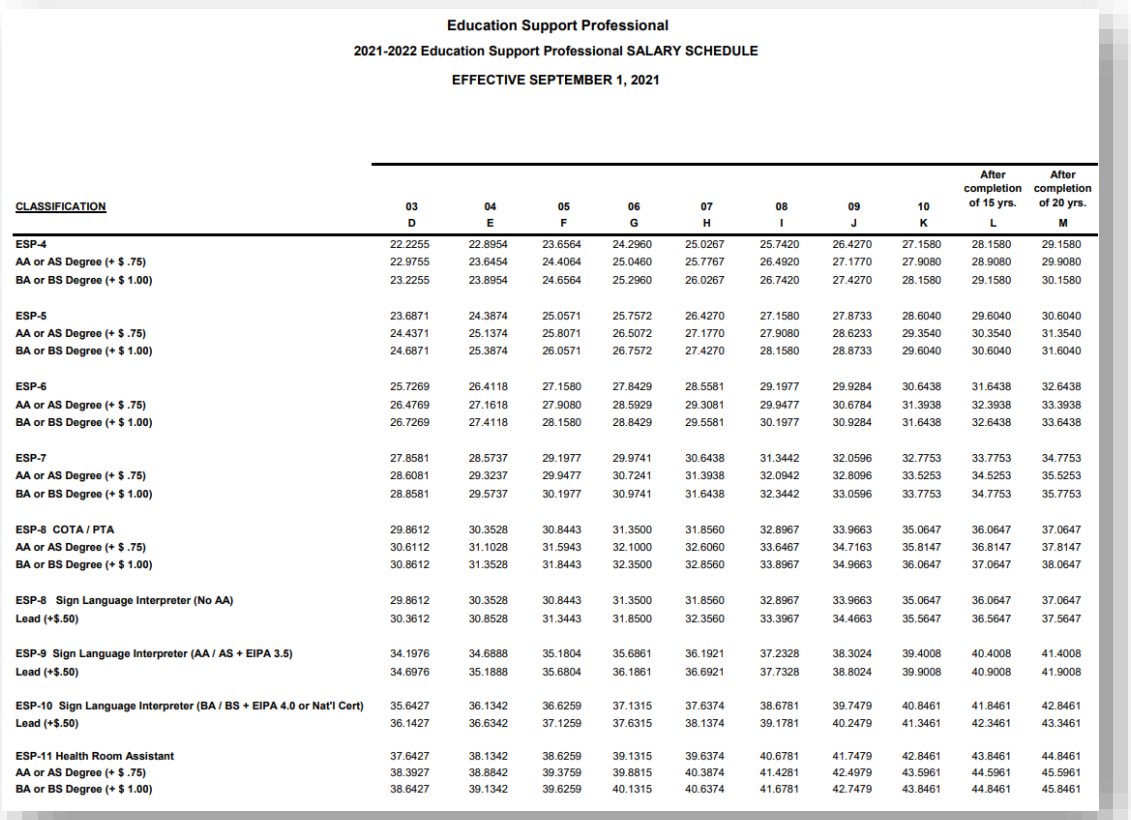

### 1. Identify your pay rate 2. Identify your FTE/Hours Per Day

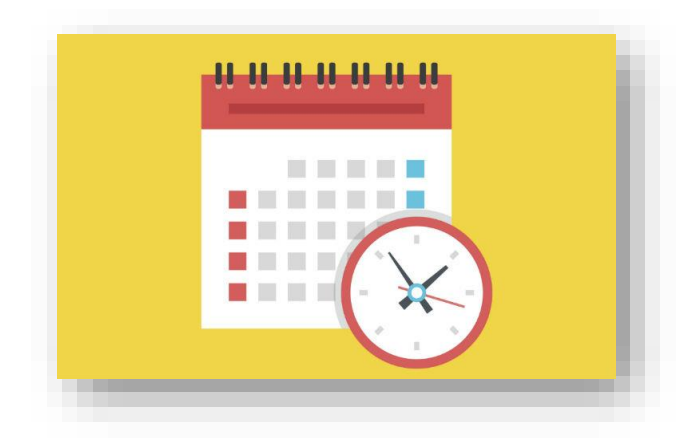

### How can I validate my "salary" pay period amount? (cont'd)

3. Identify the annual paid days on your calendar. Note: 194 days in 2021-2022 school year.

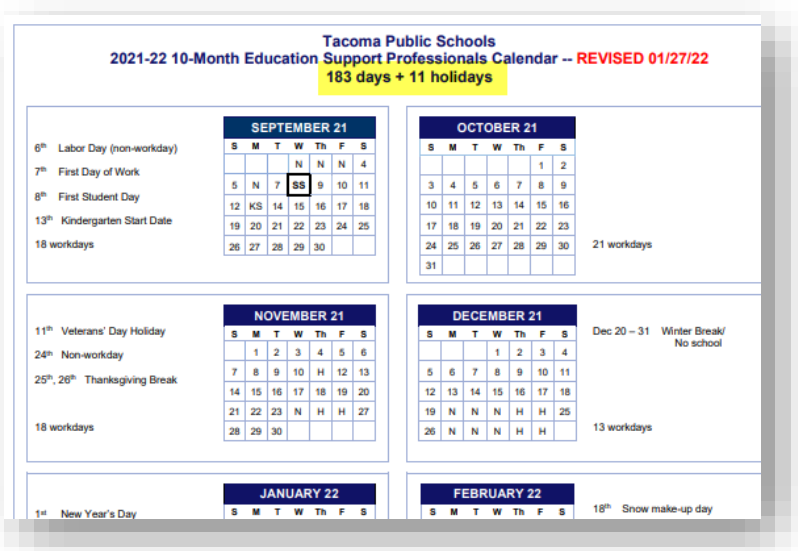

4. Run the calculation.

(Hourly Rate x Hours Per Day x Total Paid Days) / 24 pay days

 $$22.2255 \times 5.5 = $122.24$  daily rate

 $$122.24 \times 194 \text{ days} = $23,714.56 \text{ annual gross}$ 

\$23,714.56 / 24 paydays = \$988.11 salary amount (per pay period)

# Report - My Extra Pay and Deduction Details

- Lists details of dates and hours paid
- You may use a date range to identify payments across multiple payrolls

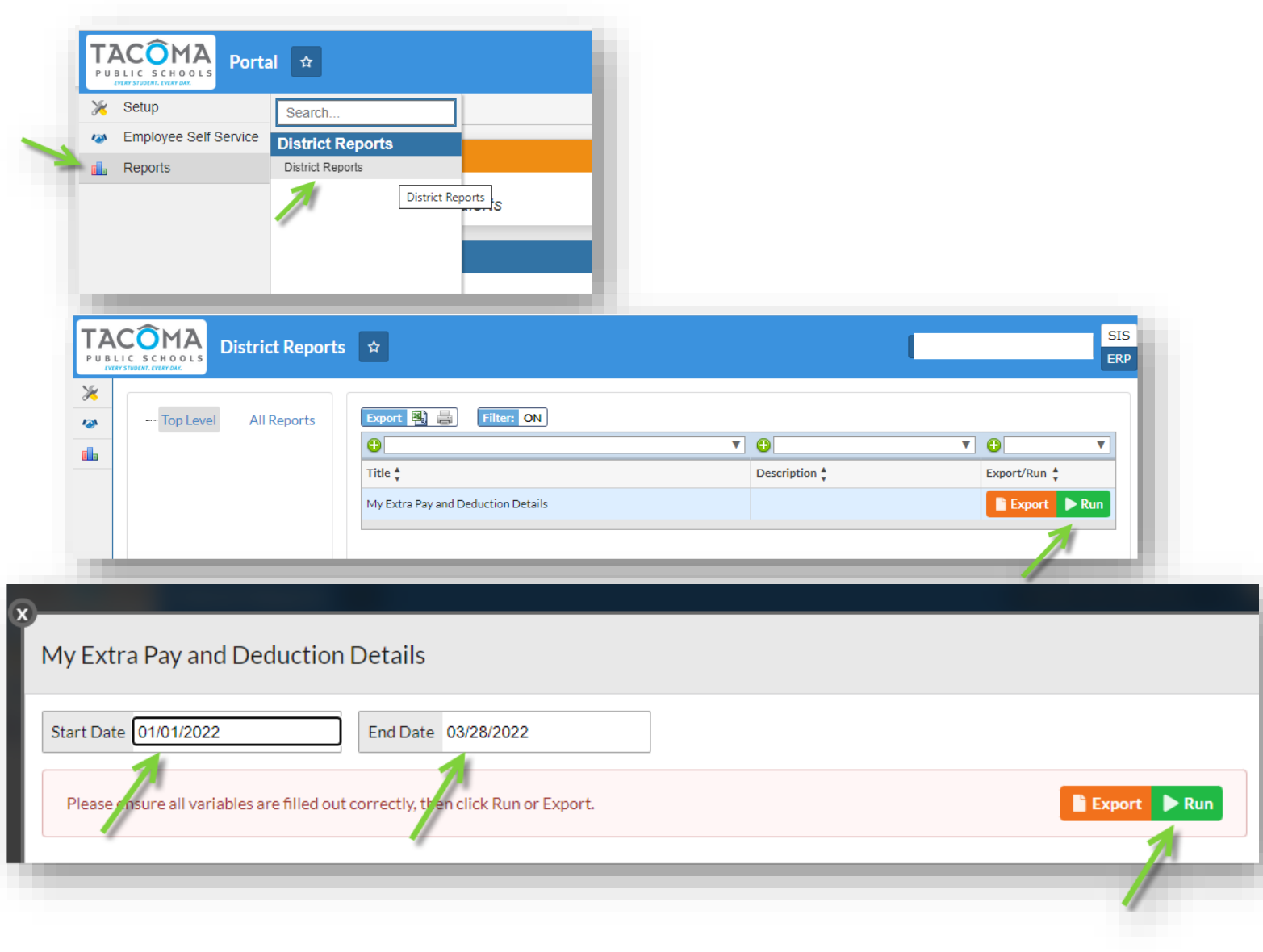

## Report - My Extra Pay and Deduction Details (cont'd)

- Section 1: Overtime
- Section 2: Misc Pay
- Section 3: Deduction Info

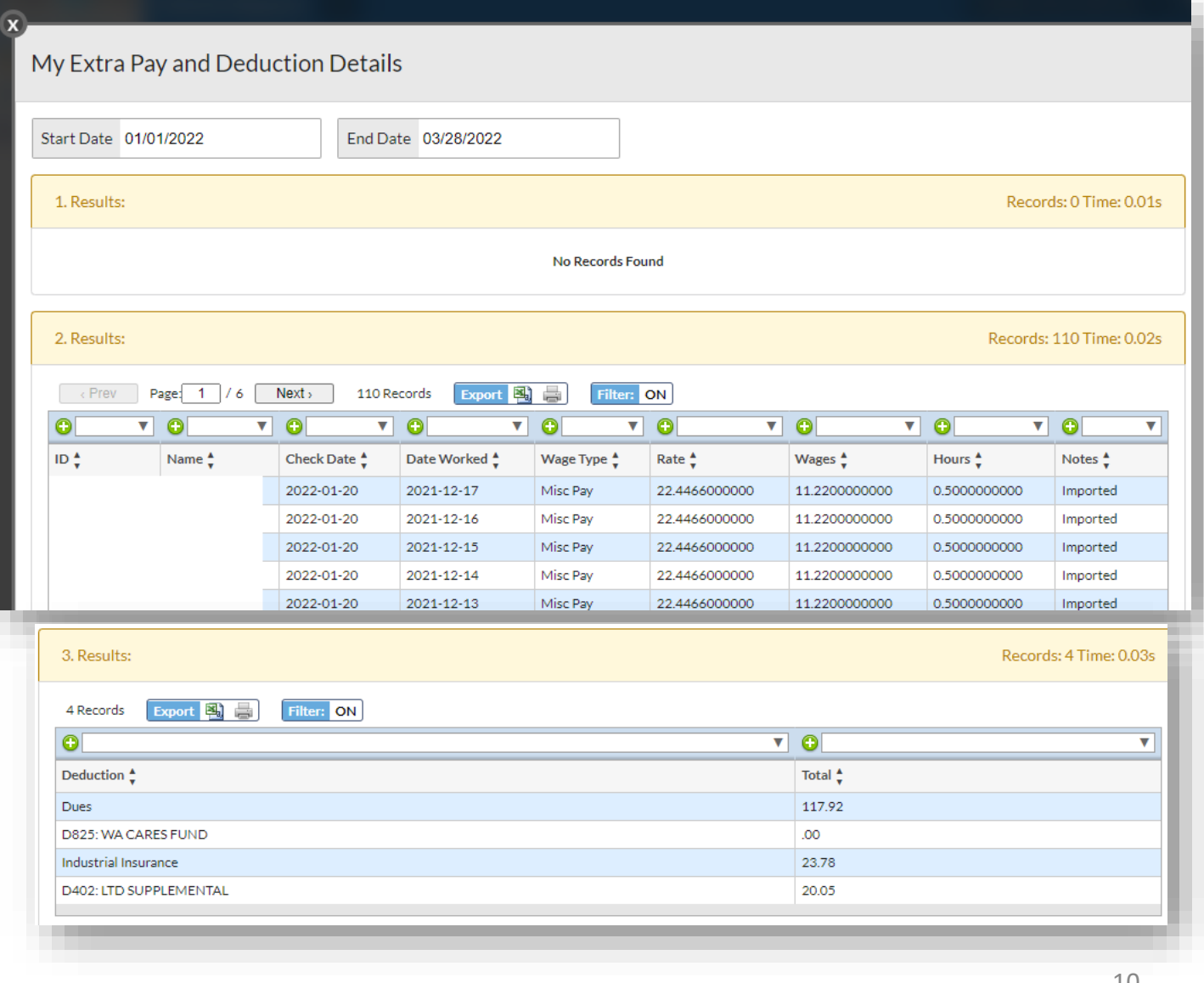

# Contacts and Resources

Payroll: [payroll@tacoma.k12.wa.us](mailto:payroll@tacoma.k12.wa.us) (253) 571-1236

Payroll website: <https://tps10.sharepoint.com/sites/business/SitePages/Payroll.aspx>

Human Resources website:

<https://tps10.sharepoint.com/sites/HR/>